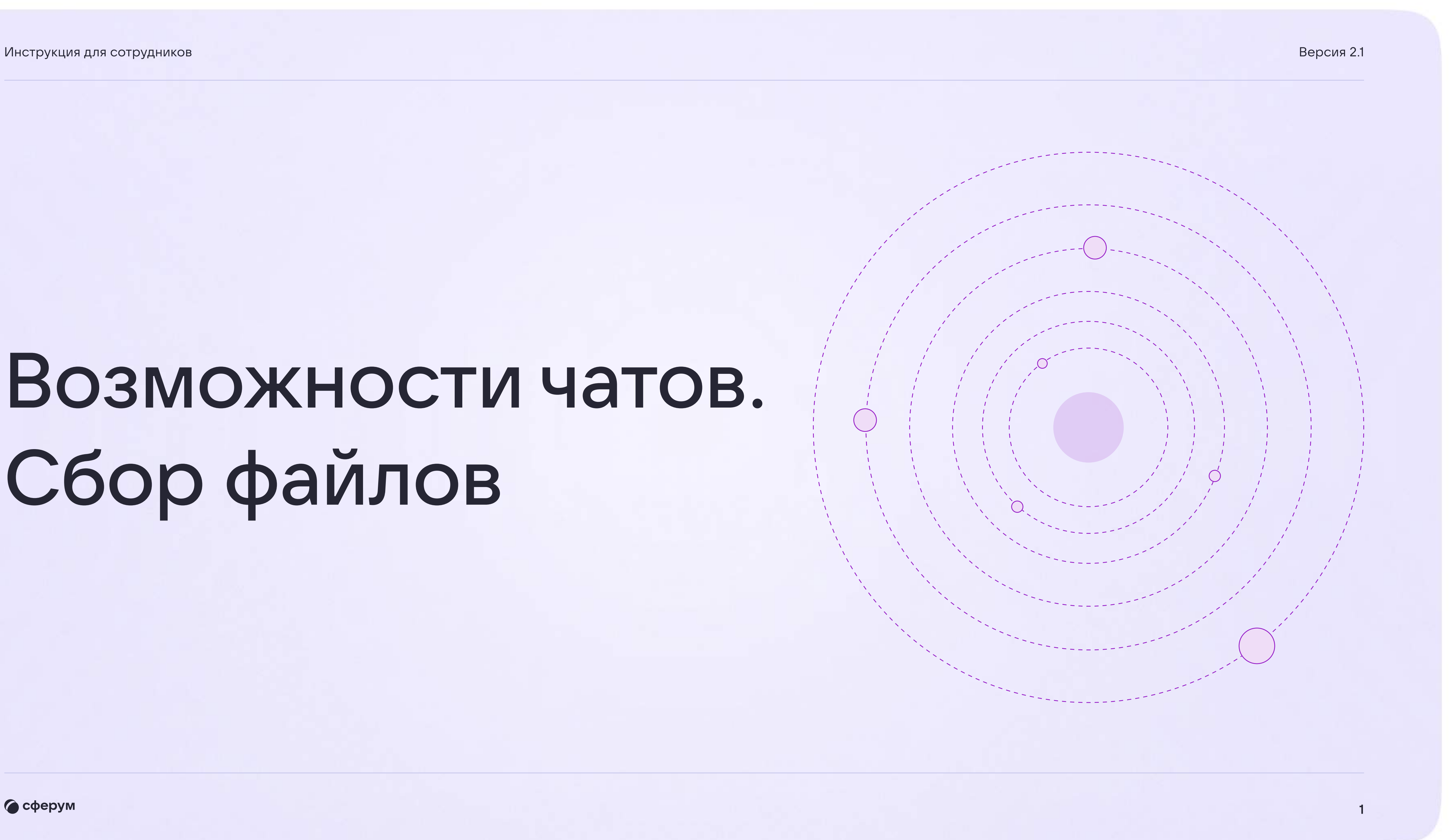

## Возможности чатов. Сбор файлов

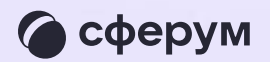

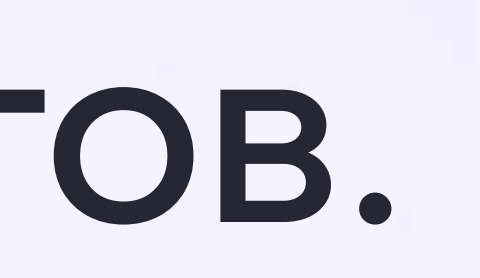

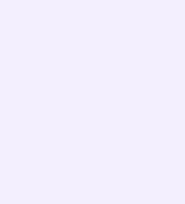

В VK Мессенджере вы можете централизованно собирать файлы от участников чата.

- 1. Нажмите на три полоски в левом верхнем углу экрана
- 2. Выберите раздел «Сервисы», а затем кликните на «Сбор файлов»

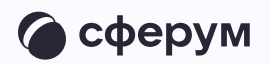

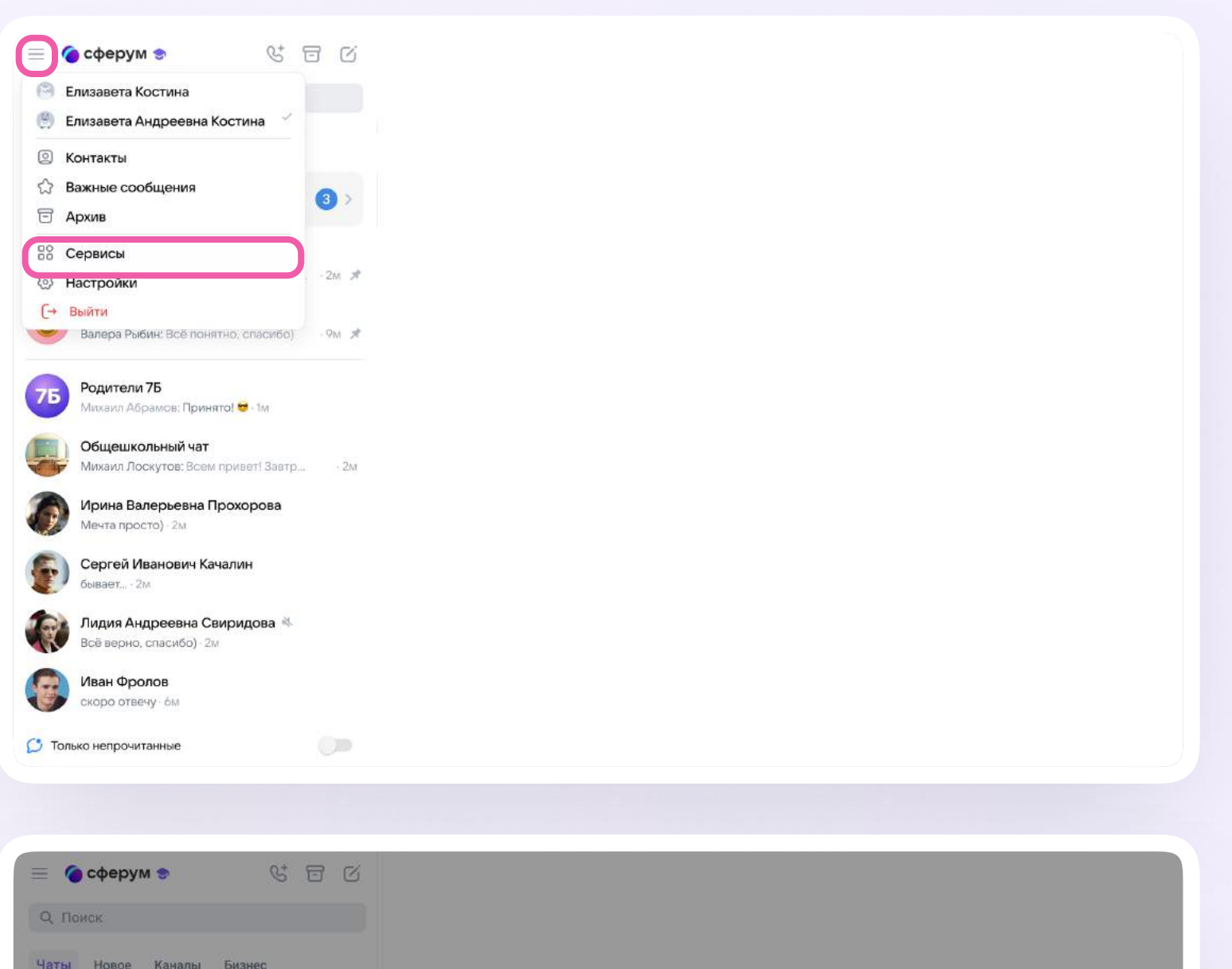

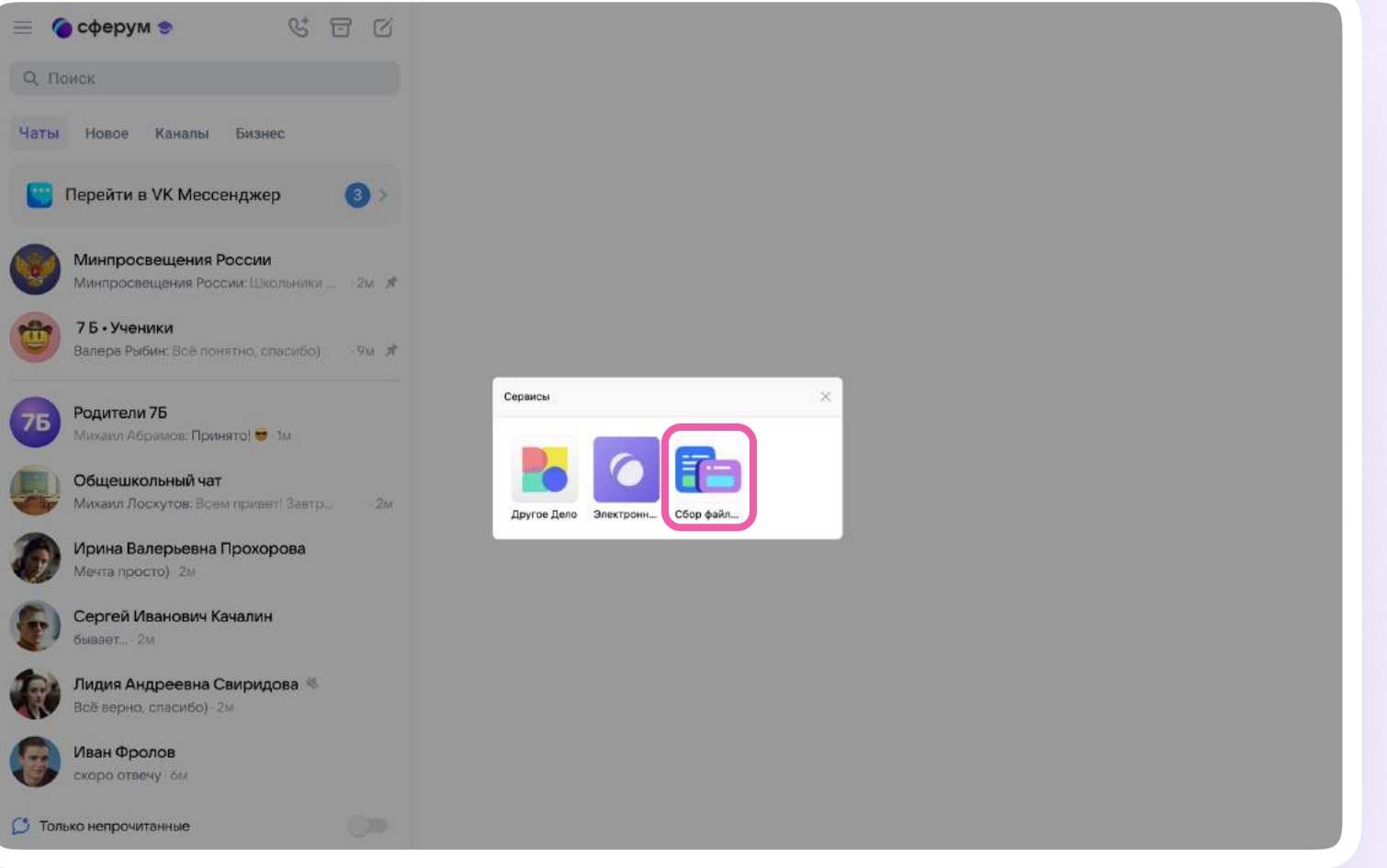

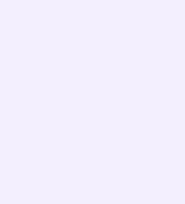

- 3. Нажмите на кнопку «Создать сбор», придумайте тему и опишите задание для участников
- 4. Добавьте участников, которым хотите выдать задание, или отправьте им ссылку. В этом же окне вы увидите, кто прислал файл, а кто — ещё нет

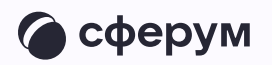

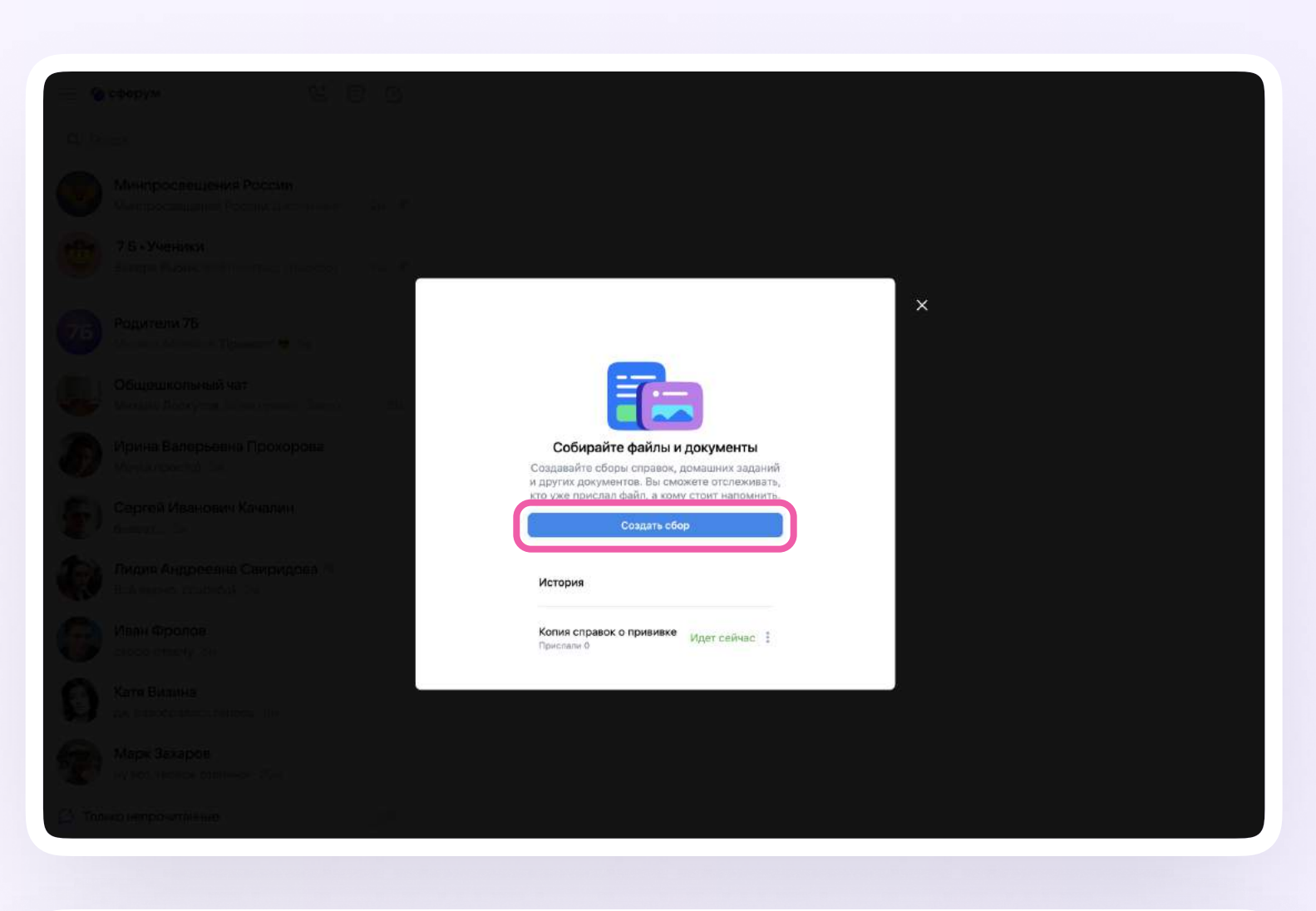

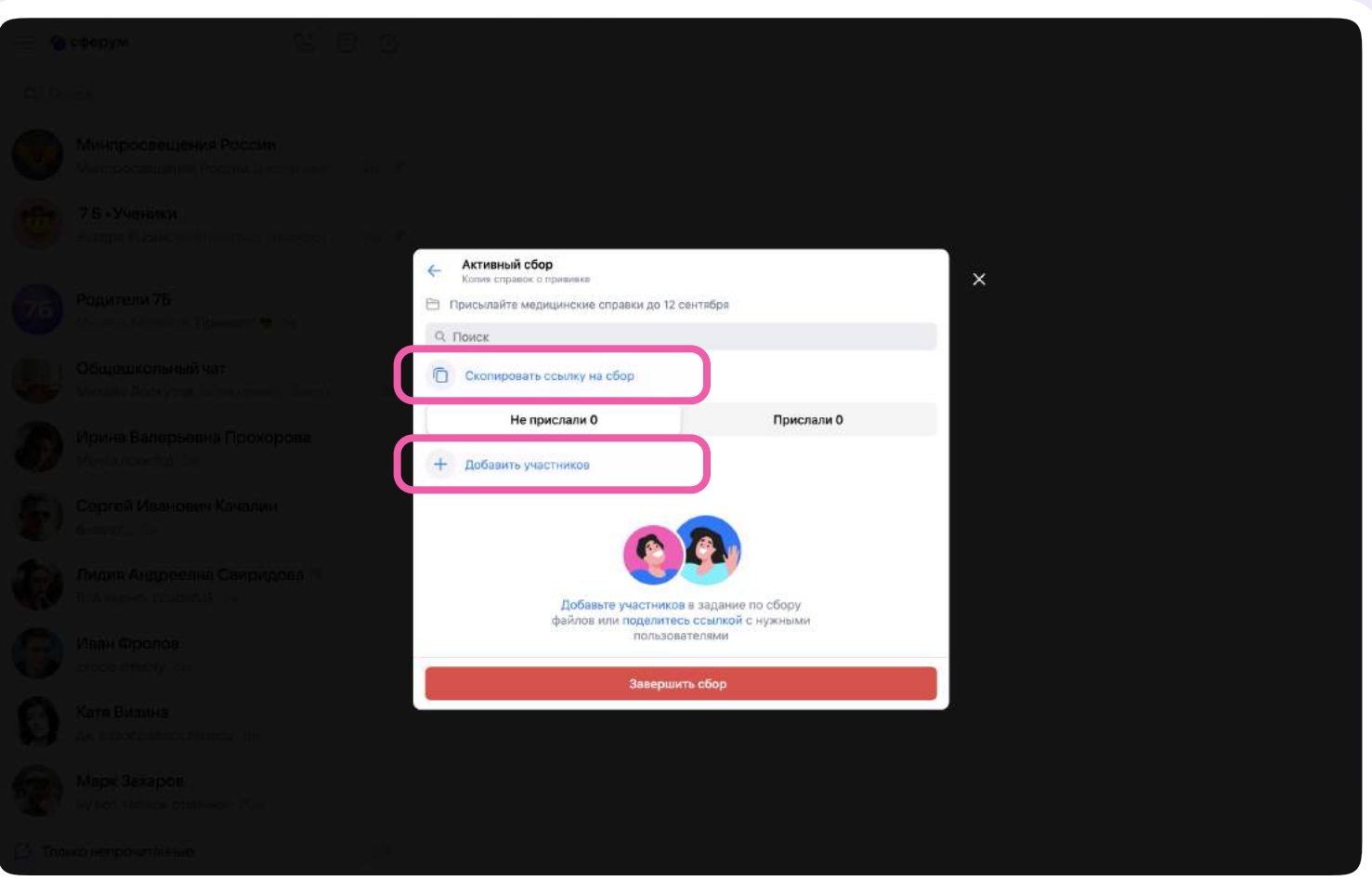